- Dans ce mode d'emploi, la mention «  $MG10XU$  » est utilisée pour signaler du contenu spécifique au modèle MG10XU et la mention « MG10 » pour signaler du contenu spécifique au modèle MG10. Si ces logos n'apparaissent pas, le contenu est commun aux deux modèles
- Dans ce manuel, toutes les illustrations de panneau correspondent au panneau de la console MG10XU, sauf spécification contraire.
- Les illustrations figurant dans ce manuel servent uniquement à expliciter les instructions et peuvent différer légèrement de celles apparaissant sur votre appareil.
- · Steinberg et Cubase sont des marques déposées de Steinberg Media Technologies GmbH. • Les noms de société et de produit de ce manuel sont des marques commerciales ou des marques déposées de leurs sociétés respectives
- **inclus Accessoires**

#### • Adaptateur secteur

- Précautions : Veuillez lire attentivement ce mode d'emploi avant d'utiliser le produit. Les informations relatives à la garantie pour l'Europe sont également incluses dans cette notice.
- Technical Specifications (Specifications techniques) (uniquement en anglais) : schéma fonctionnel, dimensions, caractéristiques générales et caractéristiques d'entrée/sortie.
- Informations relatives au téléchargement de Cubase AI (MG10XU uniquement) : contient le code d'accès nécessaire pour télécharger le logiciel DAW « Cubase AI » de Steinberg. Rendez-vous sur le site Web Yamaha indiqué ci-dessous pour télécharger et installer Cubase AI, et en savoir plus sur les réglages à effectuer. http://www.yamahaproaudio.com/mg\_xu/
- Mode d'emploi (cette notice)

### **Guide de démarrage rapide**

- **ETAPE 1** Raccordement d'appareils externes tels que des enceintes, des microphones et des ins-<br>truments
- **1** Assurez-vous que tous les appareils à brancher sur l'appareil sont désactivés.
- **2** Branchez les enceintes, microphones et instruments en vous reportant à l'exemple de raccordement ci-dessous.

#### **Exemple de raccordement**

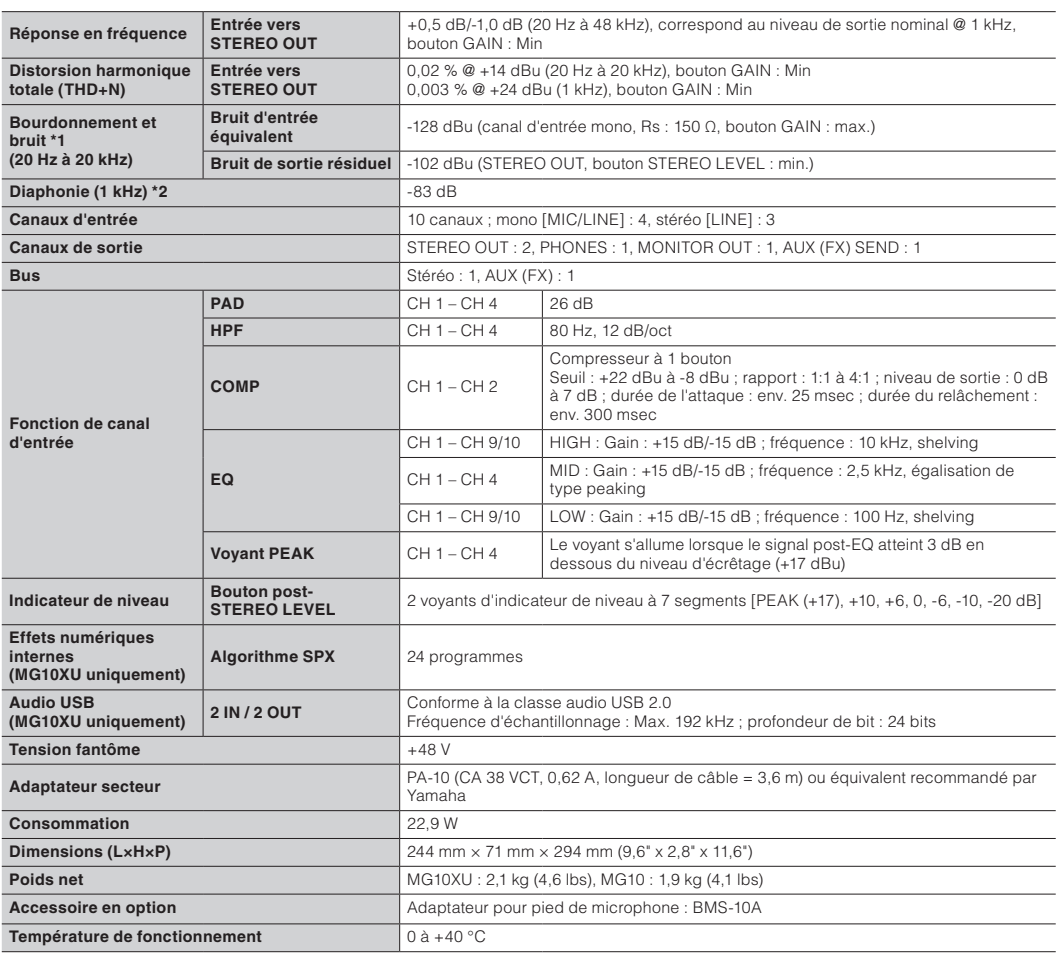

\*1 Le bruit est mesuré avec un filtre de pondération A. \*2 La diaphonie est mesurée avec un filtre passe-bande de 1 kHz.

Les caractéristiques et les descriptions du présent mode d'emploi sont fournies à titre d'information uniquement. Yamaha Corporation se<br>réserve le droit de modifier les produits et les caractéristiques techniques à tout mo matériel et les options peuvent varier selon le lieu de distribution ; veuillez par conséquent vous renseigner auprès de votre revendeur Yamaha.

- .(N (commutateurs les Désactivez? )O (activés ils-sont] PAD [commutateurs Les•
- Les boutons [GAIN] sont-ils réglés sur un niveau suffisamment élevé ? • Augmentez le volume des instruments ou des appareils audio connectés.

#### **Le son est déformé :**

- Les commutateurs [PAD] sont-ils désactivés  $(\blacksquare)$  ? Activez les commutateurs  $(\blacksquare)$ .
- Les boutons [GAIN] sont-ils réglés sur un niveau trop élevé ? Tournez les boutons vers la
- gauche pour diminuer le volume. • Diminuez le volume des instruments ou des appareils audio connectés.

# $\begin{array}{|c|c|c|c|c|}\n\hline\n\end{array}$

## **EXPAMAHA MIXING CONSOLE** MG10XU  $MG10$  Mode d'emploi

#### **Bienvenue**

Nous vous remercions d'avoir acheté la console de mixage Yamaha MG10XU/MG10. Veuillez lire attentivement ce mode d'emploi afin de tirer le meilleur parti de votre produit et de pouvoir en profiter longtemps et pleinement. Après avoir lu ce mode d'emploi, veuillez le conserver afin de pouvoir le consulter ultérieurement.

**ZG97400 FR** 

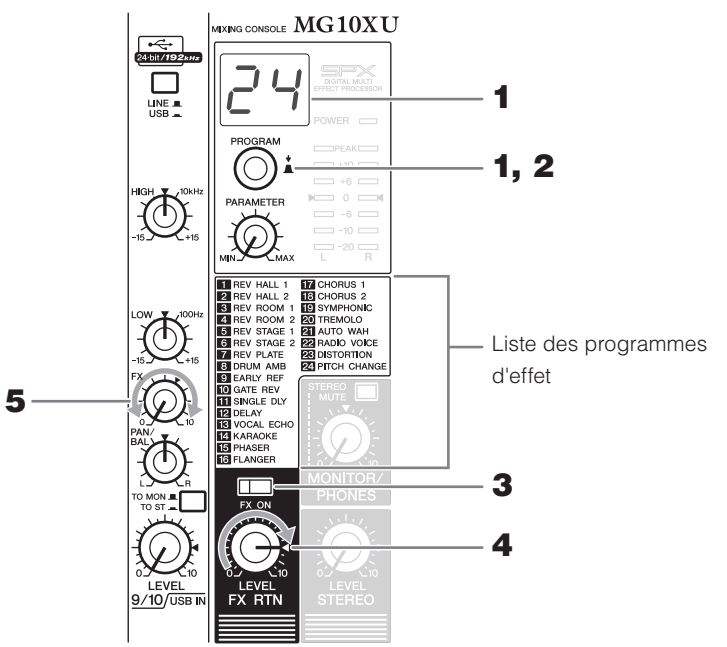

#### **1** Tournez le bouton [PROGRAM] pour sélectionner un numéro de programme d'effet voulu parmi la liste des programmes d'effet.

Le numéro de programme d'effet sélectionné à cet instant clignote sur l'écran. **NOTE** Pour plus d'informations sur les programmes d'effet, reportez-vous à la liste « Programmes d'effet » ci-dessous.

**2** Appuyez sur le bouton [PROGRAM] pour le sélectionner.

Le programme d'effet voulu est sélectionné.

**3** Activez (=) le commutateur [FX ON].

**4** Réglez le bouton [FX RTN LEVEL] sur la position «  $\blacktriangleleft$  ».

**5** Tournez le bouton [FX] du canal sur lequel vous voulez appliquer l'effet pour régler le degré de l'effet.

### **Programmes d'effet**

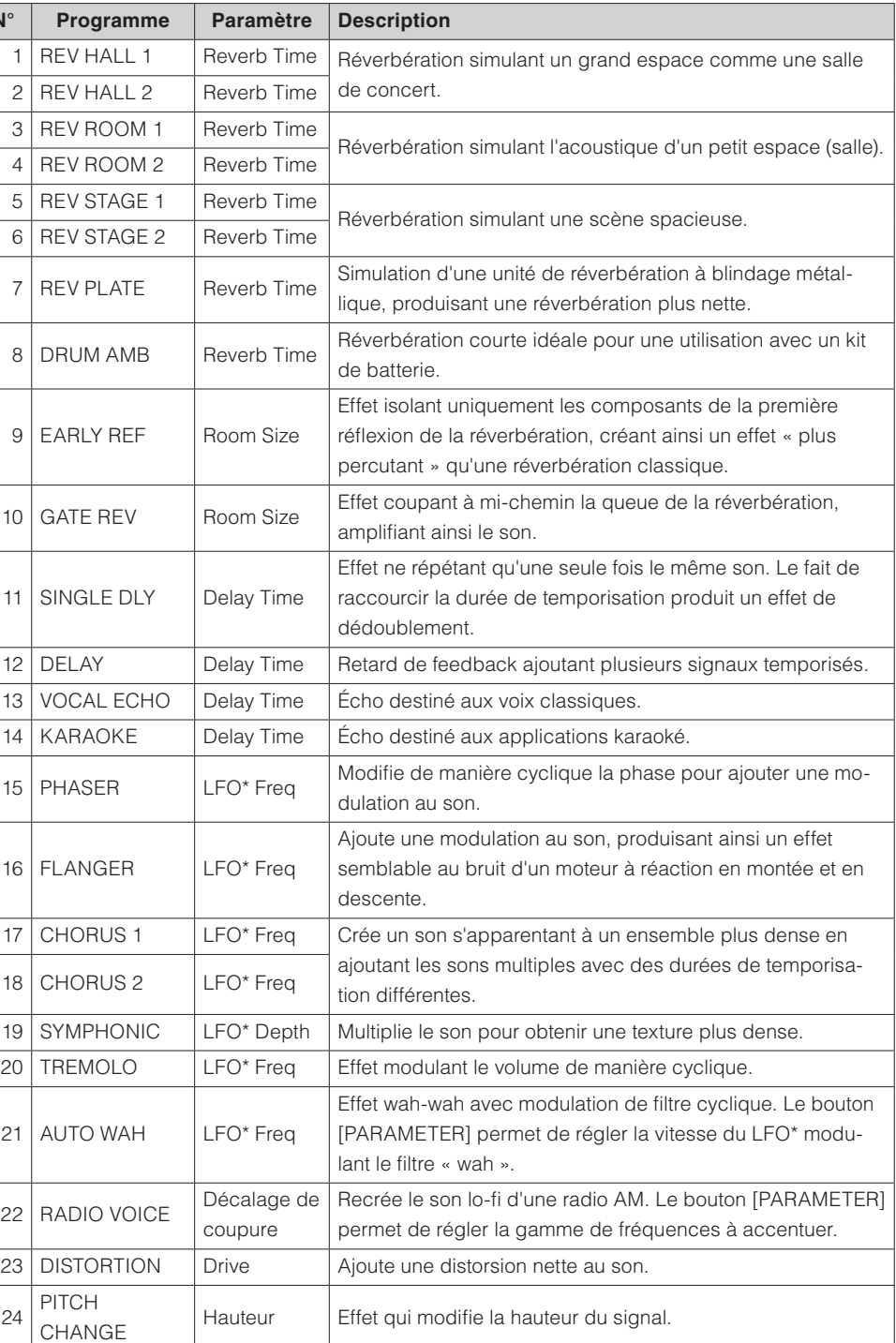

signifie Low Frequency Oscillator (oscillateur à basse fréquence). Un LFO est normalement utilisé pour moduler périodiquement un autre signal, en utilisant différentes formes de l'oscillogramme et différentes vitesses de modulation.

### **Encas de problème**

#### **La mise sous tension est impossible.**

- $\Box$  Avez-vous correctement branché l'adaptateur secteur dans une prise secteur appropriée ?
- $\Box$  La fiche d'alimentation est-elle correctement connectée ?

#### Absence de son.

- $\Box$  Avez-vous mis l'enceinte ou l'amplificateur de puissance sous tension ?
- $\Box$  Avez-vous correctement connecté les microphones, les appareils externes et les enceintes ?
- $\Box$  Un des câbles de connexion est-il court-circuité ou endommagé ?
- $\square$  Les boutons [GAIN] et [LEVEL] de tous les canaux appropriés ainsi que le bouton [STEREO LEVEL] ont-ils été réglés sur des niveaux adéquats ?
- $\Box$  Les commutateurs [PAD] sont-ils activés ( $\Box$ )? Désactivez le commutateur (■). Si le volume de la source sonore est trop faible, il se peut qu'au-<br>cun son ne soit audible si le commutateur est activé.
- $\Box$  Le commutateur [STEREO MUTE] est-il activé (=) ? (MG10XU) Si le commutateur est activé (=), le son n'est pas émis par la prise [MONITOR OUT]/prise [PHONES] car cela met en sourdine le son du bus stéréo.

#### Le son est faible, distordu ou parasité.

- $\Box$  Les voyants [PEAK] sont-ils allumés ?
- Baissez les boutons [GAIN] de tous les canaux appropriés, ou activez  $(\blacksquare)$  les commutateurs [PAD].
- $\Box$  Les boutons [GAIN] et [LEVEL] de tous les canaux appropriés ainsi que le bouton [STEREO LEVEL] sont-ils réglés sur un niveau trop élevé ?
- $\Box$  Les voyants PEAK (rouges) de l'indicateur de niveau sont-ils allumés ? Réglez correctement le niveau des boutons [LEVEL] de tous les canaux appropriés, ainsi que du houton [STEREO LEVEL]
- $\Box$  Le volume de l'appareil connecté est-il trop élevé ?
- Diminuez le volume de l'appareil connecté
- $\Box$  Le commutateur [TO MON $\Box$ /TO ST $\Box$ ] est-il réglé sur [TO ST $\Box$ ] ? (MG10XU) Si vous réglez le commutateur sur [TO ST\_] lorsque vous utilisez le logiciel DAW, il est possible qu'une boucle se produise selon le paramétrage du logiciel DAW et engendre ainsi un feedback. Lorsque vous effectuez un enregistrement tout en écoutant le son depuis un ordinateur, veillez à régler le commutateur sur [TO MONI].

#### Le son du chant et de la voix n'est pas suffisamment clair.

- $\Box$  Activez ( $\Box$ ) les commutateurs [HPF].
- Le son devient plus clair.
- $\Box$  Réglez les boutons d'égaliseur (exemple : abaissez le niveau des boutons ILOWI et augmentez celui des boutons [HIGH]).

#### Aucun effet n'est appliqué (MG10XU)

- $\Box$  Avez-vous activé ( $\Box$ ) le commutateur [FX ON] ?
- $\Box$  Avez-vous réglé le bouton [FX RTN LEVEL] sur un niveau approprié ?
- $\Box$  Les boutons [LEVEL] et [FX] de tous les canaux appropriés sont-ils réglés sur un niveau suffisam-<br>ment élevé ?

# **Installationsurunpled de micro-**<br>phone

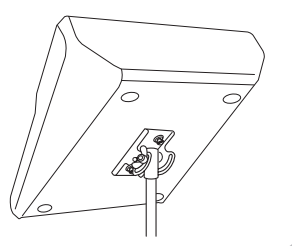

0 dBu = 0,775 Vrms Impédance de sortie du générateur de signaux (Rs)<br>= 150 Ω

L'appareil peut être installé sur un pied de microphone, comme illustré à droite, en utilisant l'adaptateur pour pied de microphone BMS-10A Yamaha fourni en option. Pour des instructions sur l'installation, consultez le mode d'emploi du BMS-10A.

### Spécifications générales sauf mention contraire, tous les boutons de niveau indiquent le niveau

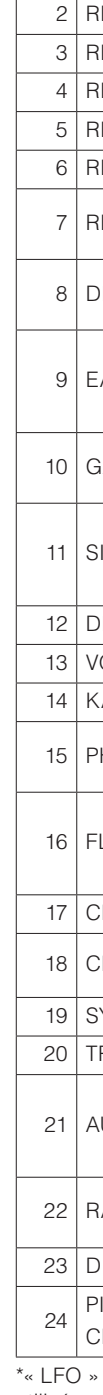

### **Application d'effets** MG10XU

partiennent à la même classe que notre série bien connue de processeurs d'effets SPX. Le MG10XU intègre des effets de traitement de signal intégrés de haute qualité qui ap-L'application d'effets (décrite ci-dessous) vous permet de simuler l'acoustique d'environne-<br>ments d'interprétation différents.

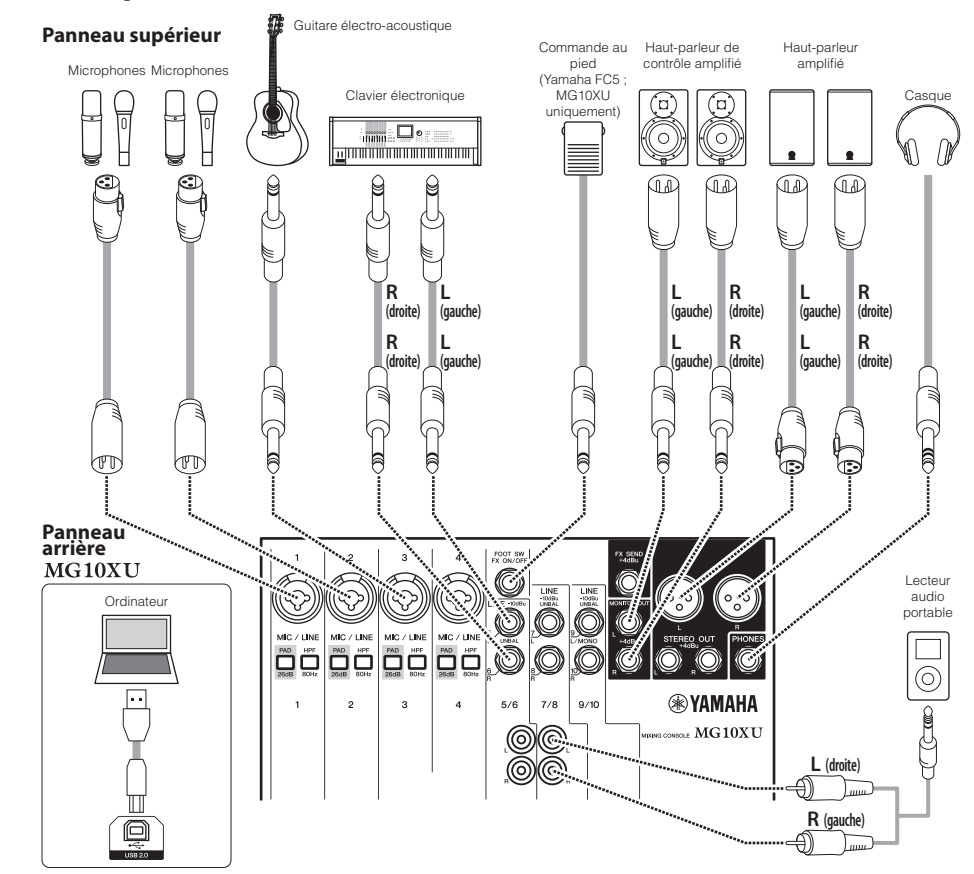

#### **ETAPE 2 Utilisation des haut-parleurs**

- **1** Veillez à ce que le commutateur [ $\bigcup I$ ] situé sur le panneau arrière soit en position [ $\bigcup$ ] (hors tension).
- **2** Connectez l'adaptateur secteur fourni.

gnant sur le connecteur [AC ADAPTOR IN]. 2 Tournez la bague de fixation dans le (i) Connectez l'adaptateur secteur, l'espace de la prise orienté vers le haut, en l'alisens des aiguilles d'une montre pour sécuriser le branchement.

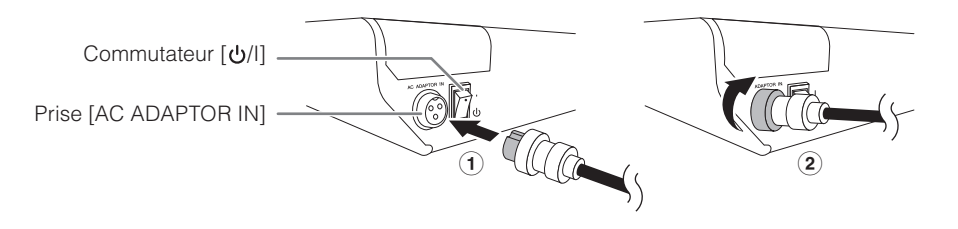

3 Raccordez l'adaptateur secteur à une prise secteur normale

- **3** Assurez-vous qu'aucun commutateur de l'appareil n'est allumé (enfoncé). **4** Tournez tous les boutons de réglage de niveau au maximum vers la gauche
- (minimum). Il s'agit des boutons [GAIN] (blancs), des boutons [LEVEL] (blancs) et du bouton [STEREO LEVEL] (rouge).
- **5** Réglez les boutons de l'égaliseur (verts) sur la position «  $\nabla$  », au centre.

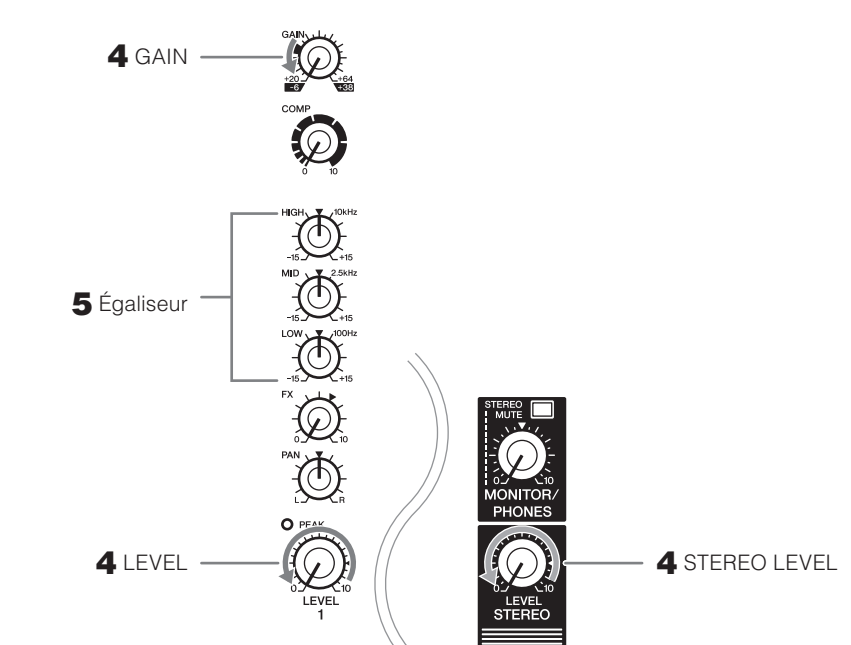

 **leur de CD ou un clavier électronique, à l'un des canaux 1 à 4, activez (=) le 6** Si vous connectez un appareil avec un niveau de sortie élevé, comme un leccommutateur [PAD] du canal correspondant\*.

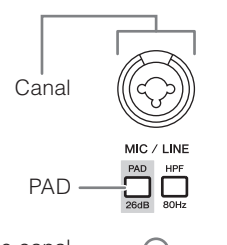

\* Canal : emplacement ou che-<br>min de l'entrée audio.

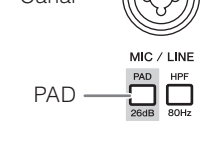

Numéro de canal  $\qquad \qquad \qquad$ 

NOTE Si vous utilisez des microphones à condensateur, appuyez sur (=) le commutateur [PHANTOM  $+48V$ ].

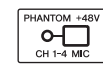

- **7** Vérifiez que le volume d'un haut-parleur amplifié ou d'un amplificateur de puis-<br>sance est réglé au minimum.
- **8** Mettez sous tension les appareils connectés dans l'ordre suivant :  $\mathcal{L}^{\mathbf{w}}$ (microphone),  $\mathcal{L}^{\mathbf{w}}$ (instrument),  $\mathcal{L}^{\mathbf{w}}$  (appareil audio)  $[\bigcup I]$  (cet appareil)  $\blacksquare$  (enceintes).
- AVIS Suivez cet ordre pour empêcher tout son fort inattendu des enceintes. Inversez cet ordre pour effectuer la mise hors tension.
- **9** Réglez le bouton [STEREO LEVEL] sur la position «  $\blacktriangleleft$  ».

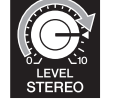

**10** Pour les canaux sur lesquels un microphone est connecté, réglez le bouton **[GAIN] plus ou moins sur la position 12 h.** 

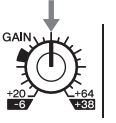

**11** Réglez le bouton [LEVEL] de chaque canal utilisé sur la position «  $\blacktriangleleft$  ».

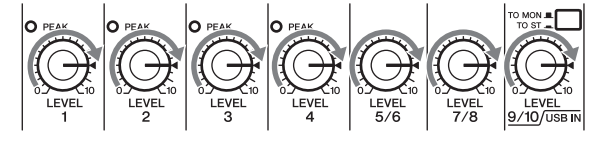

phone, augmentez le volume du haut-parleur amplifié ou de l'amplificateur de **12** Lorsque vous jouez de votre instrument ou que vous parlez dans le micropuissance jusqu'au niveau voulu.

NOTE Si aucun son n'est audible ou si le son est déformé, suivez les instructions stipulées dans l'encadré après l'étape 13.

- **13** Réglez les boutons [LEVEL] sur les positions voulues afin d'ajuster la balance du volume entre les différents canaux. Ainsi se terminent les instructions de l'ÉTAPE 2.
	- NOTE Il est possible de régler le volume à l'aide de trois fonctions : [PAD], [GAIN] et [LEVEL]. Une fois le glages. Utilisez plutôt le bouton [LEVEL] pour régler le volume. Pour plus d'informations sur chaque commutateur [PAD] et le bouton [GAIN] réglés, évitez autant que possible de modifier ces réfonction, reportez-vous à la section « Commandes et fonctions ».

#### **En l'absence de son :**

#### **Panneau supérieur Section Canaux (entrée : 1) à (14)**

#### **(1) Prises d'entrée mono [MIC/LINE] (canaux 1-4)**

pareil. Ces prises prennent en charge les connecteurs XLR et les fiches jack. Permettent de connecter un microphone, un instrument ou un appareil audio (lecteur de CD, etc.) à l'ap-

#### **(2) Commutateurs [PAD]**

Si vous activez le commutateur (<sub>-</sub>), l'entrée sonore dans l'appareil est atténuée. Si une distorsion est audible ou si le vovant  $[PEAK]$  (i) s'allume, activez le commutateur  $($ .

**NOTE** Tournez le bouton [LEVEL] sur « 0 » (minimum) avant d'activer (=) le commutateur [PAD], ou de le désactiver ( $\blacksquare$ ). Autrement, un bruit risque d'être généré.

#### **(3) Commutateurs [HPF] (filtre passe-haut)**

Si vous activez le commutateur (=), un filtre passe-haut, qui atténue les fréquences sous 80 Hz, sera appliqué. Lorsque vous parlez dans le microphone, vous souhaiterez peut-être activer ce commutateur (...) afin de réduire les vibrations non voulues et tout bruit de souffle reçu par le microphone.

#### **(4) Boutons [GAIN]**

Déterminent le volume de base de chacun des canaux 1 à 4. Réglez-les afin que les voyants [PEAK] correspondants @ clignotent brièvement lorsque vous jouez ou chantez très fort.

#### **[GOMP]**

Permettent d'ajuster le niveau de compression appliqué au canal. Lorsque vous tournez le bouton vers la droite, le seuil, le rapport et le niveau de sortie sont réglés en même temps. Seuil : +22 dBu à -8 dBu ; rapport : 1:1 à 4:1 ; niveau de sortie : 0 dB à +7 dB durée de l'attaque : env. 25 msec ; durée du relâchement : env. 300 msec

#### **6** Commutateur/voyant [PHANTOM +48V]

tation fantôme +48 V CC vers les fiches XLR des prises d'entrée mono [MIC/LINE] ①. Activez ce commu-<br>tateur si vous utilisez un micro à condensateur avec alimentation fantôme. Lorsque ce commutateur est activé (ــ), le voyant s'allume pour indiquer que l'appareil fournit une alimen-<br>tation fantôme +48 V CC vers les fiches XLR des prises d'entrée mono [MIC/LINE] ①. Activez ce commu-Lorsque ce commutateur est activé (=), le voyant s'allume pour indiquer que l'appareil fournit une alimen-

#### **Attention**

L'appareil peut atteindre une température de 15 à 20 °C lorsqu'il est sous tension. C'est normal. Veuillez noter que la température du panneau pouvant dépasser 50 °C dans le cas de températures ambiantes supérieures à 30 °C, .<br>vous devez faire attention à ne pas vous brûler

#### **[24] Connecteur [AC ADAPTOR IN]**

Pour connecter l'adaptateur secteur fourni

#### **(25) Commutateur** [少/l] Permet de mettre l'appareil en veille  $(1)$  et de le mettre sous tension (I). Le voyant [POWER]  $\circledast$  sur le panneau supérieur s'allume lorsque le commutateur est mis sous tension (I).

- **NOTE** Mettre rapidement l'appareil sous tension et en veille à plusieurs reprises peut entraîner un dysfonctionnement. Une fois l'appareil mis en veille, patientez environ six secondes avant de le remettre sous tension
	- tricité. Si vous ne prévoyez pas d'utiliser l'appareil pendant un certain temps, veillez à débrancher • Même lorsque le commutateur est en position veille (U), l'appareil est toujours alimenté en élecl'adaptateur secteur de la prise murale

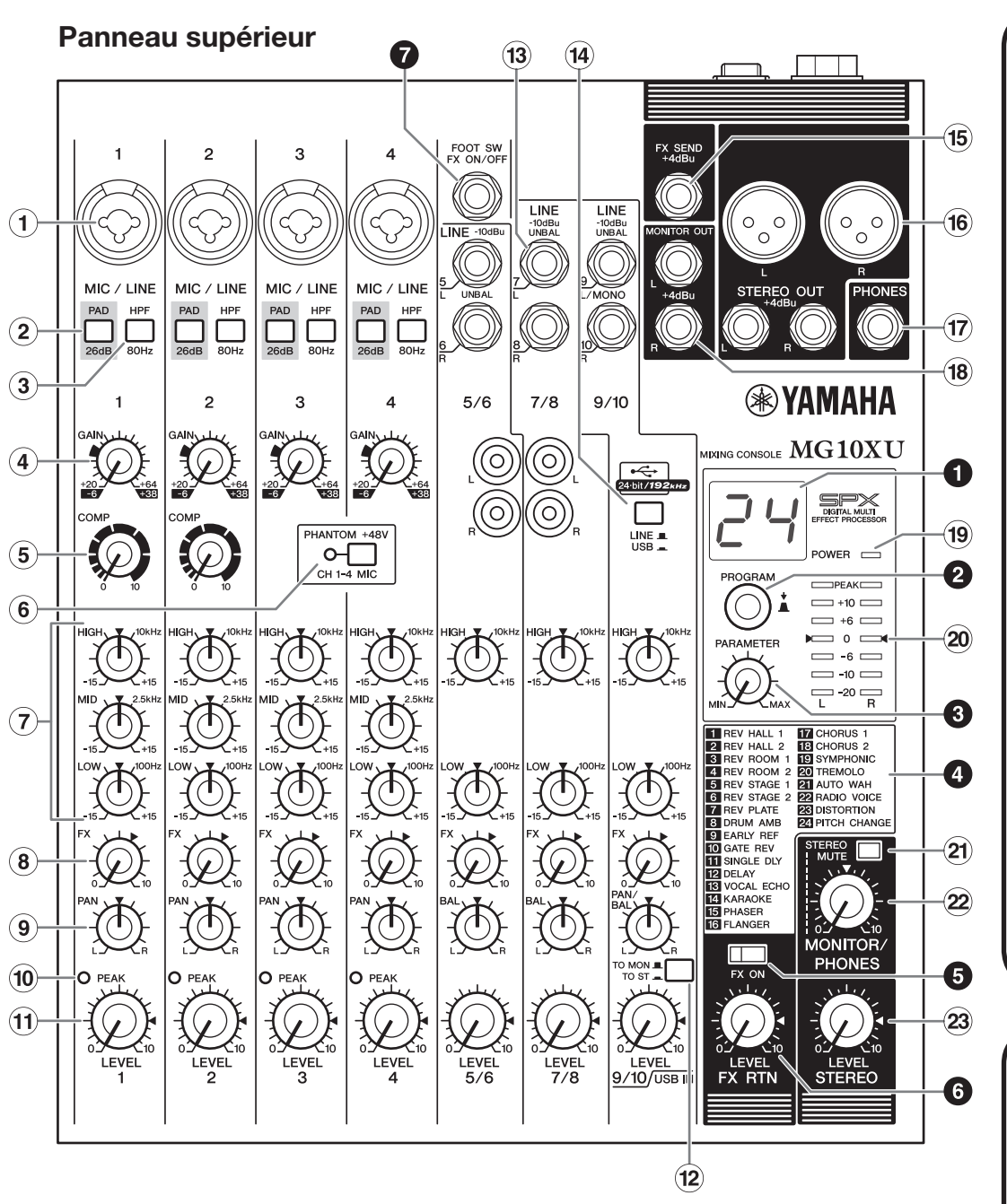

**Commandes** et fonctions

#### Panneau arrière

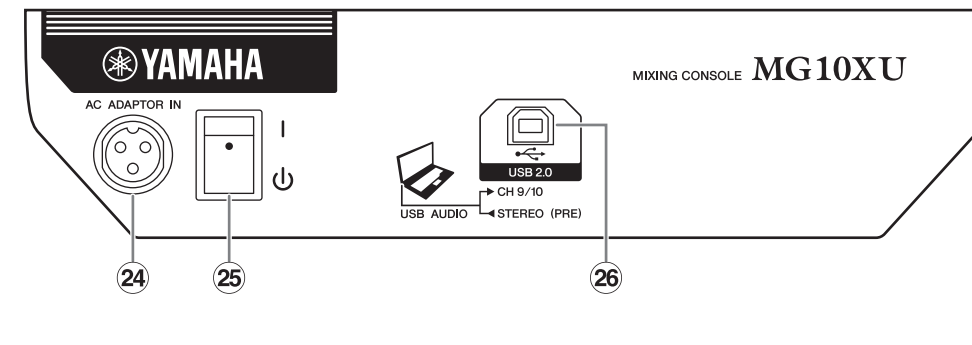

#### **Panneau arrière**

- Veillez à désactiver ce commutateur lorsque vous connectez un microphone ou un autre appareil qui ne prend pas en charge l'alimentation fantôme sur les canaux 1 à 4.
- Ne connectez pas un câble aux canaux 1 à 4 et ne l'en déconnectez pas pendant que ce commutateur est .activé

• Tournez le bouton [LEVEL] des canaux 1 et 4 au minimum avant d'utiliser ce commutateur.

#### **(7) Boutons d'égaliseur (EQ)**

Réglez la qualité sonore à l'aide des boutons [HIGH] (bande des fréquences aiguës), [MID] (bande des fréquences intermédiaires) et [LOW] (bande des fréquences graves). Si vous ne devez pas régler la qua-<br>lité sonore, placez le bouton sur la position « ▼ » (plat).

#### **(8) Boutons [FX] (effets)** MG10XU **Boutons [AUX]** MG10

[FX] : permet de régler le volume envoyé depuis chaque canal sur l'effet interne et la prise [FX SEND]. [AUX] : permet de régler le volume envoyé depuis chaque canal sur la prise [AUX SEND]

#### **(9) Boutons [PAN] (canaux 1 à 4) Boutons [BAL] (canaux 5/6 et 7/8) Boutons [PAN/BAL] (canaux 9/10)**

**UNEL-FORTHERS**  $\vert$   $\rightarrow$  Bus stéréo L  $\begin{array}{c} \text{LINE R} \rightarrow \end{array}$   $\begin{array}{c} \begin{array}{c} \begin{array}{c} \begin{array}{c} \end{array} \\ \end{array} \\ \end{array} \\ \begin{array}{c} \end{array} \\ \end{array} \end{array}$ 

 $BAL$   $\circledcirc$   $\circledcirc$   $\circledcirc$   $\circledcirc$ 

[PAN] : permet de régler la balance du volume de chaque canal envoyée au bus stéréo, et de déterminer la position de l'image sonore entre la gauche et la droite (stéréo L/R). Lorsque le bouton se trouve sur la position midi, le son du canal sera envoyé aux canaux correspondant au bus stéréo (L et R) au même volume. Dans ce cas, l'image sonore est placée au centre.

**[BAL]** : permet de déterminer la balance du volume des canaux stéréo (5/6 à 9/10) (L/R) envoyée au bus stéréo. Lorsque le bouton se trouve sur la position midi, le son des canaux stéréo sera envoyé aux canaux correspondant au bus stéréo (L et R) au même volume, respectivement.

[PAN/BAL] : permet d'accéder aux deux fonctions [PAN] et [BAL]. Vous pouvez utiliser ce bouton comme commande [PAN] lorsque le son est fourni en entrée à la prise [LINE] (L/MONO), et comme commande [BAL] lorsque le son est fourni en entrée à la fois aux prises [LINE] (L) et [LINE] (R).

#### **(10) Voyant [PEAK]**

Ce voyant s'allume lorsque le volume du son d'entrée et/ou post-égaliseur est trop élevé (lorsqu'il atteint 3 dB en dessous du niveau d'écrêtage). S'il est fréquemment allumé, tournez le bouton [GAIN] 4 vers la gauche pour abaisser le volume.

#### **(1) Boutons [LEVEL]**

Permet de régler la balance du volume entre les différents canaux. De manière générale, ce bouton doit être réglé sur la position « $\blacktriangleleft$  »

#### **(2) Commutateur [TO MON II /TO ST I]** MG10XU

Permet de sélectionner la destination de sortie du son d'entrée sur les canaux 9/10. Ce commutateur est nalement réglé sur [TO ST-]. Lorsque vous utilisez l'appareil avec un ordinateur connecté à la borne [USB 2.0], basculez ce commutateur selon votre application spécifique, en vous reportant au tableau dans « Panneau arrière Section USB »

#### <sup>(13)</sup> Prises d'entrée stéréo [LINE] (canaux 5/6 à 9/10)

Permet de connecter des appareils de niveau LINE, tels qu'un clavier électronique ou un appareil audio. Ces prises prennent en charge les fiches jack et les connecteurs à broche de type RCA.

**NOTE** En ce qui concerne l'entrée des canaux 5/6 et 7/8, si les connecteurs à broche de type RCA et les prises jack sont utilisés simultanément, la prise jack est prioritaire.

#### **@ Commutateur [LINE | /USB \_ ]** MG10XU

Permet de faire basculer l'entrée de la source sonore vers les canaux 9/10. Lorsque le commutateur est réglé sur ILINE 1, la source correspondra à la prise d'entrée stéréo [LINE] (3), et lorsqu'il est réglé sur  $[USB = 1]$  a source correspondra à la borne  $[USB 2.0]$   $26$ .

#### **AVIS**

Veillez à désactiver ce commutateur (■) si l'alimentation fantôme n'est pas requise. Respectez les recommanda-<br>tions importantes suivantes afin d'éviter les bruits intempestifs et tout dommage éventuel occasionné aux appa externes et à l'appareil, lorsque vous utilisez ce commutateur.

#### **E** Réglage du volume de reproduction depuis un ordinateur **(atténuateur(**

nuation (dB). 2. Tournez le bouton [PROGRAM] pour la régler entre -24 dB et 0 dB (le 1. Appuyez cinq fois de suite sur le bouton [PROGRAM] pour afficher la valeur d'attésigne moins ne s'affiche pas). 3. Appuyez à nouveau sur le bouton [PROGRAM] pour quitter le paramétrage

Une fois l'atténuateur activé, le point s'allume dans l'angle inférieur droit de l'écran.

## *O* Prise [FOOT SW] charge une fiche jack.  **depuis envoyée sortie de destination la de Sélection**

### **Panneau arrière Section USB MG10XU**

#### **26 Borne [USB 2.0]**

merce. (Cet appareil est fourni sans câble.) Le son du bus stéréo est fourni en sortie à Permet une connexion à un ordinateur via un câble USB 2.0 disponible dans le coml'ordinateur. (Le bouton [STEREO LEVEL] 29 ne modifie pas le son.) Pour les entrées et les sorties vers/depuis l'ordinateur, il se peut qu'un pilote USB dédié soit nécessaire. Découvrez et téléchargez le pilote sur le site Web Yamaha suivant et installez-le sur l'ordinateur avant d'utiliser l'appareil. http://www.yamahaproaudio.com/mg\_xu/

### $\blacksquare$  Utilisation de l'appareil connecté à un ordinateur

Réglez le commutateur [LINEIII/USB\_] des canaux 9/10 sur [USB\_]. Selon votre application spécifique, vous devez spécifier la destination de sortie et le son de

### $\text{contr\^ole}$  en sélectionnant les paramètres du commutateur [TO MON $\blacksquare$ /TO ST $\blacksquare$ ] (2)

## pour les canaux 9/10 et le commutateur [STEREO MUTE] @. Pour plus d'informa-<br>tions, reportez-vous au tableau à droite.

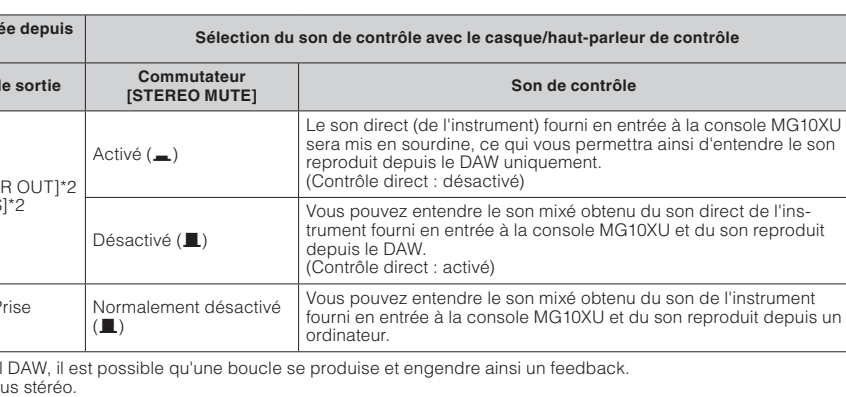

NORTH AMERICA **CANADA** ANADA<br>Yamaha Canada Music Ltd. Final Container Avenue, Toronto, Ontario,<br>135 Milner Avenue, Toronto, Ontario,<br>M1S 3R1, Canada

- U.S.A. **.S.A.**<br>**Yamaha Corporation of America**<br>6600 Orangethorpe Avenue, Buena Park, CA 90620, U.S.A.<br>Tel: 714-522-9011
- **CENTRAL & SOUTH AMERICA**
- MEXICO<br>
Yamaha de México, S.A. de C.V.<br>
Xav. Insurgentes Sur 1647 Piso 9, Col. San José<br>
Insurgentes, Delegación Benito Juárez, México,<br>
D.F., C.P. 03900<br>
Tel: 55-5804-0600
- **BRAZIL** renene<br>Yamaha Musical do Brasil Ltda.
- **rama no Musical do Brasil Ltda.**<br>Rua Joaquim Floriano, 913 4<sup>9</sup> andar, Itaim Bibi,<br>CEP 04534-013 São Paulo, SP. BRAZIL<br>Tel: 011-3704-1377
- rei: *VIII-2 NOH-137*<br> **ARGENTINA**<br> **Yamaha Music Latin America, S.A.,<br>
Sucursal Argentina**<br>
Olga Cossettini 1553, Piso 4 Norte,<br>
Olga Cossettini 1553, Piso 4 Norte,<br>
Bucos Aires, Argentina<br>
Tel: 011-4119-7000
- **VENEZUELA** Yamaha Music Latin America, S.A., Sucursal Venezuela<br>C.C. Manzanares Plaza P4
- Caracas Venezuela<br><sub>Fel: 58-212-043-1877</sub> PANAMA AND OTHER LATIN
- **MERICAN COUNTRIES** AMERICAN COUNTRIES/<br>CARIBBEAN COUNTRIES<br>Yamaha Music Latin America, S.A.<br>Torre Banco General, Piso No.7, Marbella,<br>Ciale 47 y Aquilino de la Guardia,<br>Ciudad de Panamá, República de Panamá<br>Tel: +507-269-5311
- **EUROPE**
- THE UNITED KINGDOM/IRELAND Yamaha Music Europe GmbH (UK)<br>Sherbourne Drive, Tilbrook, Milton Keynes,<br>MK7 8BL, U.K.
- **GERMANY**
- .<br>Yamaha Music Europe GmbH sstraße 22-34, 25462 Rellingen, Germany Tel: 04101-3030
- SWITZERLAND/LIECHTENSTEIN WITZERLAND/LIECHTENSTEIN<br>
Yamaha Music Europe GmbH<br>
Branch Switzerland in Zürich<br>
Seefeldstrasse 94, 8008 Zürich, Switzerland<br>
Tel: 044-387-8080
- **AUSTRIA/BULGARIA**
- **COTTRITY DESCRIPTION**<br>**Yamaha Music Europe GmbH Branch Austria**<br>Schleiergasse 20, A-1100 Wien, Austria<br>Tel: 01-60203900
- **CZECH REPUBLIC/HUNGARY/** ROMANIA/SLOVAKIA/SLOVENIA **Yamaha Music Europe GmbH**
- Branch Austria (Central Eastern Euro<br>Schleiergasse 20, A-1100 Wien, Austria<br>Tel: 01-60203900 POLAND/LITHUANIA/LATVIA/ESTONIA
- Yamaha Music Europe GmbH<br>Branch Poland Office **rranch Poland Office**<br>1. Wrotkowa 14 02-553 Warsaw, Poland Tel: 022-500-2925
- PA36

**MALTA**<br>**Olimpus Music Ltd.**<br>The Emporium, Level . **Olimpus Music Ltd.**<br>The Emporium, Level 3, St. Louis Street Msida<br>NSD06<br>Tel: 02133-2144 NETHERLANDS/BELGIUM/ **LUXEMBOURG** CALEMBOURG<br>Yamaha Music Eurone Branch Beneluy senhof 5-b, 4133 AB Vianen, Netherlands Tel: 0347-358 040 FRANCE<br>
Yamaha Music Europe<br>
7 me Ambroisc Croizat, Zone d'activites Pariest,<br>
7 T. R. Ambroisc Croizat, Zone d'activites Pariest,<br>
77183 Croissy-Beaubourg, France<br>
Tel: 01-64-61-4000 **ITALY** rreze<br>Yamaha Music Europe GmbH, Branch Italy Viale Italia 88, 20020 Lainate (Milano), Italy el: 02-935-771 SPAIN/PORTUGAL SPAIN/PORTUGAL<br>
Yamaha Music Europe GmbH Ibérica, Sucursal<br>
en España<br>
en España<br>
Las Rozas (Madrid), Spain<br>
Las Rozas (Madrid), Spain<br>
Las Rozas (Madrid), Spain<br>
Tel: +34-91-639-88-88 **GREECE** Philippos Nakas S.A. The Music House 47 Skiathou Street, 112-55 Athens, Greece **SWEDEN/FINLAND/ICELAND** SWEDEN/FINLAND/ICELAND<br>Vamaha Music Europe GmbH Germany filial<br>Scandinavia<br>J. A. Wetterpensgata I, Box 30053<br>S400 43 Göteborg, Sweden<br>Tel: +46 31 89 34 00 **DENMARK** DENMARK<br>- Yamaha Music Europe GmbH, Tyskland – filial<br>- Denmark<br>- Andrew Marco Canada - Denmark Denmark<br>Generatorvej 6A, DK-2730 Herlev, Denmark<br>Tel: 44 92 49 00 **NORWAY** UKWA1<br>Yamaha Music Europe GmbH Germany -<br>Norwegian Branch<br>Grini Neringenark 1 N-1361 Østerås Norwer ramana wusie curope Ginori Germany -<br>
Norwegian Branch<br>
Grini Næringspark 1, N-1361 Østerås, Norway<br>
Tel: 67 16 78 00 **RUSSIA** Vamaha Music (Russia) LLC.<br>Yamaha Music (Russia) LLC. koom 37, bld. 7, Kievskaya street, Moscow, 21059, Russia<br>al: 495.626.5005. **OTHER EUROPEAN COUNTRIES** ı **миsic Europe GmbH**<br>straße 22-34, 25462 Rellingen, Germany Tel:  $+49-4101-3030$ **AFRICA** Yamaha Music Gulf FZE<br>Office JAFZA 16-512, P.O.Box 17328, Jebel Ali - Dubai, UAE<br>Tel: +971-4-881-5868 **MIDDLE EAST** 

TURKEY<br>
Yamaha Music Europe GmbH<br>
Yerkezi Almanya Türkiye İstanbul Şu<br>
Merkezi Almanya Türkiye İstanbul Şu<br>
Maslak Meydan Sokak No:5 Spring Giz I<br>
Tel: +90-212-999-8010<br>
Tel: +90-212-999-8010

**CYPRUS Yamaha Music Europe GmbH** sstraße 22-34-25462 Rellingen, Germany Tel: 04101-303 **OTHER COUNTRIES** 

Yamaha Music Gulf FZE<br>Office JAFZA 16-512, P.C<br>Jebel Ali - Dubai, U.A.E<br>Tel: +971-4-881-5868

HEAD OFFICE Yamaha Corporation, Audio Products Sales and Marketing Division

**Yamaha Pro Audio global web site** http://www.yamahaproaudio.com/

**Library Manual Yamaha** 1ttp://www.yamaha.co.jp/manual C.S.G., PA Development Division © 2013 Yamaha Corporatio 311MWGR\*.\*-01A0 Printed in Indonesia

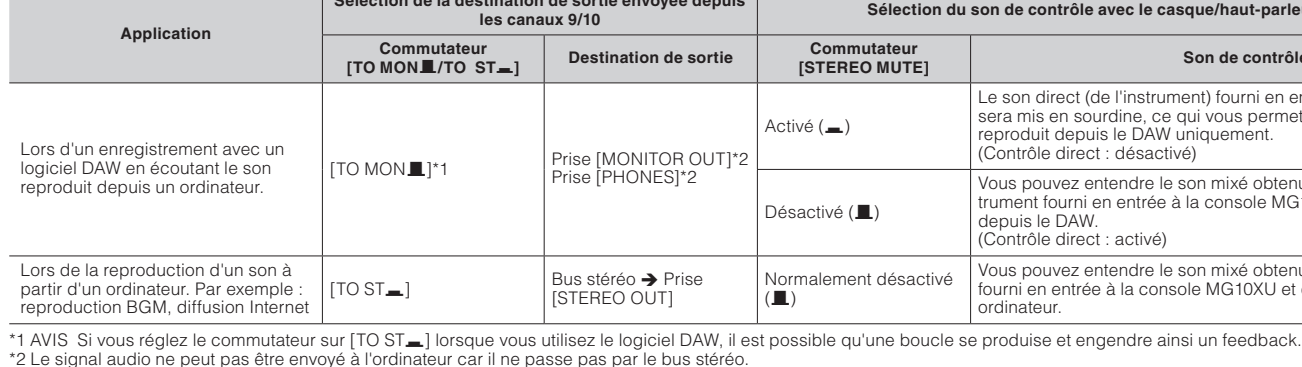

Pour des informations sur les produits, contactez votre représentant ou revendeur agréé Yamaha figurant dans la liste ci-dessous

**ASIA** 

Yamaha Music & Electronics (China) Co.,Ltd.

**TYPIAN<br>
Yamaha Music India Pvt. Ltd.**<br>
Spazedge building, Ground Floor, Tower A, Sector<br>
47, Gurgaon- Sohna Road, Gurgaon, Haryana, India<br>
Tel: 0124-485-3300

THE PEOPLE'S REPUBLIC OF CHINA

2F, Yunhedasha, 1818 Xinzha-lu, Jingan-qu

INDONESIA<br>
PT. Yamaha Musik Indonesia (Distributor

na<br>ha Music Korea Ltd

**F1. Tanana Music Center Bldg. Jalan Jend. Gator**<br>Namaha Music Center Bldg. Jalan Jend. Gator<br>Subroto Kav. 4, Jakarta 12930, Indonesia<br>Tel: 021-520-2577

**Taliana Music Korea Ltd.**<br>
8F, 9F, Dongsung Bldg. 158-9 Samsung-Dong<br>
Kangnam-Gu, Seoul, Korea<br>
Tel: 02-3467-3300

WIALAY SIA<br>Yamaha Music (Malaysia) Sdn., Bhd.<br>No.8, Jalan Perbandaran, Kelana Jaya, 47301<br>Petaling Jaya, Selangor, Malaysia<br>Tel: 03-78030900

SINVOITED SURVEY (Asia) Private Limited<br>
Yamaha Music (Asia) Private Limited<br>
Block 202 Hougang Street 21, #02-00,<br>
Singapore 530202, Singapore<br>
Tel: 65-6747-4374

Tel: 65-6747-4374<br> **TAIWAN**<br> **Yamaha Music & Electronics Taiwan Co.,Ltd.**<br> **Yamaha Music & Electronics Taiwan Co.,Ltd.**<br>
Taiwan R.O.C.<br>
Tel: 02-2511-8688<br> **THAILAND** 

3, 4, 15 and 16th floor, Siam Motors Building 5, 4, 15 and 160 and 160 and 160 and 160 and 160 and 160 and 160 and 160 and 2010.<br>Pathumwan, Bangkok 10330, Thailand Tel: 02-215-2622

1eti 02-215-2022<br>
Y**ETINAM**<br>
Yamaha Music Vietnam Company Limited<br>
15th Floor, Nam A Bank Tower, 201-203 Cach<br>
Mang Thang Tam St., Ward 4, Dist.3,<br>
Ho Chi Minh City, Vietnam<br>
Tel: +84-8-3818-1122

cho 10-1. Naka-ku.

USTILITETTI<br>Yamaha Music Australia Ptv. Ltd.

Yamaha Corporation<br>Sales & Marketing Division ho 10-1, Naka-ku,

Japan 430-8650<br>Tel: +81-53-460-2312

COUNTRIES AND TRUST<br>TERRITORIES IN PACIFIC OCEAN

**OCEANIA** 

Siam Music Yamaha Co., Ltd.

**OTHER ASIAN COUNTRIES** 

Yamaha Corporation<br>Sales & Marketing Division

Japan 430-8650<br>Tel: +81-53-460-2312

**AUSTRALIA** 

Level 1, 99 Ouee toria 3006, Australia

Shanghai, China<br>Tel: 021-6247-2211

**INDIA** 

**KOREA** 

**MALAYSIA** 

**SINGAPORE** 

**MALTA** 

#### **Panneau supérieur Section Élément maître (entrée :**  $(15)$  **à**  $(23)$

#### **(6) Prise [FX SEND]: MG10XU**

#### **Prise [AUX SEND] : MG10**

Fermet de connecter un appareil d'effets externes ou un système de contrôle pour lecteurs. Cette fiche jack fournit en sortie le son réglé à l'aide du bouton [FX] ou du bouton [AUX], respectivement.

#### **[6] Prises [STEREO OUT]**

Permettent de connecter un haut-parleur amplifié ou un amplificateur de puissance. Ces prises prennent en charge les connecteurs XLR et les fiches jack.

#### **(17) Prise de sortie [PHONES]**

Permet de connecter un casque. Cette prise prend en charge une fiche jack stéréo.

#### **[B] Prises [MONITOR OUT]**

Permettent de connecter un système de contrôle pour les opérateurs. Ces prises prennent en charge les fiches jack

#### **[9] Voyant [POWER]**

S'allume lorsque le commutateur [U/|] sur le panneau arrière est activé (enfoncé dans la position [I]).

#### 20 Indicateur de niveau

Les indicateurs L et R indiquent le niveau (volume) de la sortie de signal des prises [STEREO OUT] suivant sept échelons : « PEAK » (+17), « +10 », « +6 », « 0 », « -6 », « -10 » et « -20 » dB. Si le témoin « PEAK » s'allume en continu en rouge, diminuez le volume en tournant le bouton [STEREO LEVEL] vers la gauche.

#### **21) Commutateur [STEREO MUTE]** MG10XU

Activez le commutateur (=) pour mettre en sourdine le son du bus stéréo émis par la sortie des prises [MONITOR OUT] ou de la prise [PHONES]. Dans cet état, en mettant le commutateur [TO MONITOR OUT] pour les canaux 9/10 sur LTO MON TO vous p'entendrez que le son émis par les canaux 9/10. Pour plus d'informations sur le commutateur, reportez-vous à la section « Panneau arrière Section USB » ci-dessous.

#### **(2) Bouton [MONITOR/PHONES]**

Permet de régler le volume de sortie émis vers les prises [MONITOR OUT] et vers la prise [PHONES].

#### 23 Bouton [STEREO LEVEL]

Permet de régler le volume de sortie global émis par les prises [STEREO OUT].

### **Panneau supérieur Section Effet interne (sortie : 0 à 0)** MG10XU

#### $\bullet$  Affichage

Indique le numéro de programme d'effet sélectionné avec le bouton [PROGRAM] @. Ce numéro clignote pendant la sélection ; toutefois, en l'absence de sélection après plusieurs secondes, le programme revient au numéro sélectionné en dernier.

#### **@ Bouton [PROGRAM]**

gramme d'effet voulu, puis appuyez dessus pour le définir. Pour des instructions sur la procédure d'appli-<br>cation de l'effet, reportez-vous à la section « Application des effets » au verso de cette notice. Permet de sélectionner l'un des 24 effets internes (1 à 24). Tournez le bouton pour sélectionner le pro-<br>gramme d'effet voulu, puis appuyez dessus pour le définir. Pour des instructions sur la procédure d'appli Permet de sélectionner l'un des 24 effets internes (1 à 24). Tournez le bouton pour sélectionner le pro-

**NOTE** Pour simultanément sélectionner et définir le programme d'effet (sans avoir à appuyer finalement sur le bouton pour le définir), tournez le bouton tout en appuyant dessus.

#### **6** Bouton [PARAMETER]

Cette commande permet d'ajuster certains paramètres (profondeur, vitesse, etc.) pour l'effet sélectionné. La dernière valeur utilisée avec chaque programme d'effet est enregistrée. Pour plus d'informations sur le paramètre, reportez-vous à la liste « Programmes d'effet » au verso de cette notice.

**NOTE** Lorsque vous basculez sur un autre programme d'effet, l'appareil restaure automatiquement la valeur précédemment utilisée avec ce programme (indépendamment de la position actuelle du bouton [PARAMETER]). Une fois le bouton [PARAMETER] tourné, la valeur correspondant à la position actuelle du bouton deviendra effective.

#### **eg** Liste des programmes d'effet

Il s'agit de la liste des programmes d'effet interne. Pour plus d'informations sur les programmes, reportez-<br>vous à la liste « Programmes d'effet » au verso de cette notice.

#### **6 Commutateur [FX ON]**

tivez l'effet interne à l'aide de la commande au pied lorsque le commutateur est activé (...), le voyant du Lorsque le commutateur est activé (=), il s'allume, indiquant que l'effet interne est actif. Si vous désaccommutateur clignote

#### **6** Bouton [FX RTN LEVEL]

Permet de régler le volume du son de l'effet interne.

Permet de connecter une commande au pied de type déverrouillé disponible en option, comme la Yamaha FC5. Lorsque le commutateur [FX ON]  $\bigodot$  est activé (=), vous pouvez alternativement activer/ désactiver les effets internes au moyen de la commande au pied avec votre pied. Cette prise prend en